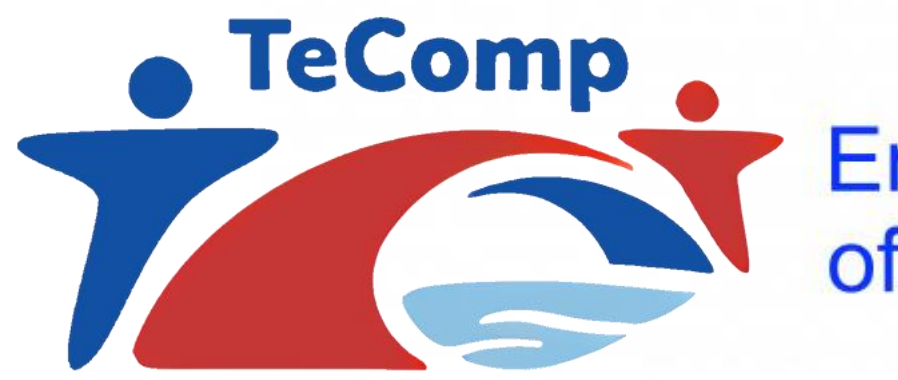

Co-funded by the Erasmus+ Programme of the European Union

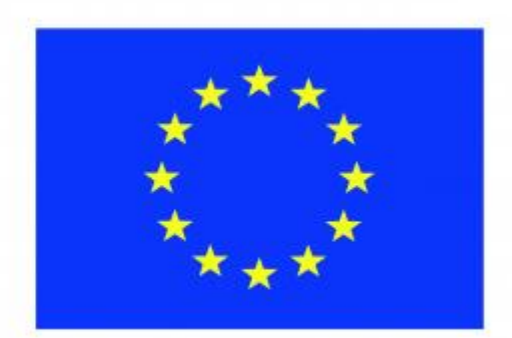

**Webinar Ghent University February 10, 2021 Key partners: Novi Sad and Nis**

**Introduction to the online professional development course "Educational Interaction and Communication"**

**Prof. Dr. Martin Valcke**

# Structure of today's Webinar

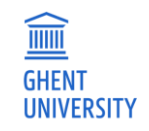

- 1. Intro to an online course in the context of TECOMP
- 2. How to get access to the course environment
- 3. How to implement the course
- 4. Planning

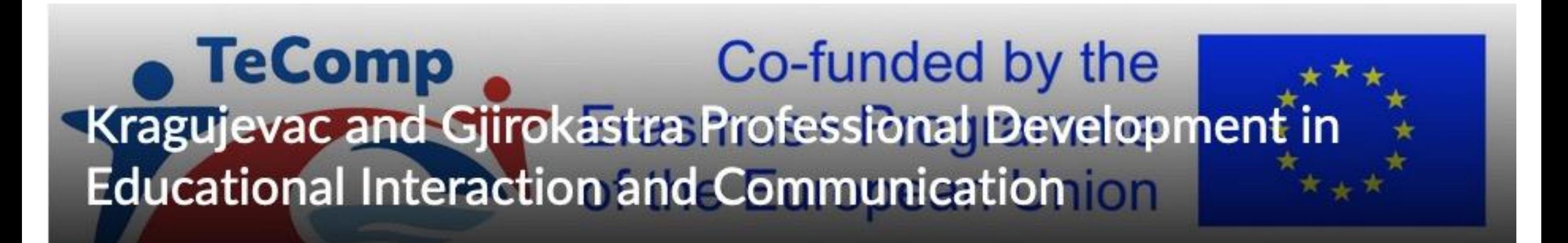

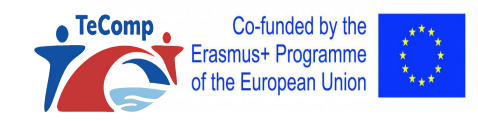

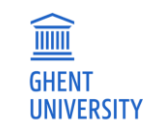

# Intro th the online TECOMP professional development course

- This course is a 'model' in view of learning about professional development approaches
	- Self directed learning
	- Task based course
	- Scripted group interaction
	- Focus on feedback and feedback
	- Strict timing

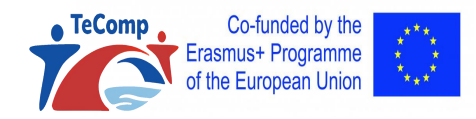

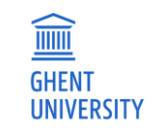

# Intro th the online TECOMP professional development course

- Self directed learning
	- Teachers/staff work individually when tackling the themes and the related tasks Novi Sad and Nis - Educational Interaction and Commu... 888 Martin Valcke 503
	- No online sessions
	- Learning path with strict deadlines
	- Monitored by a team teacher (who?)

Co-funded by the

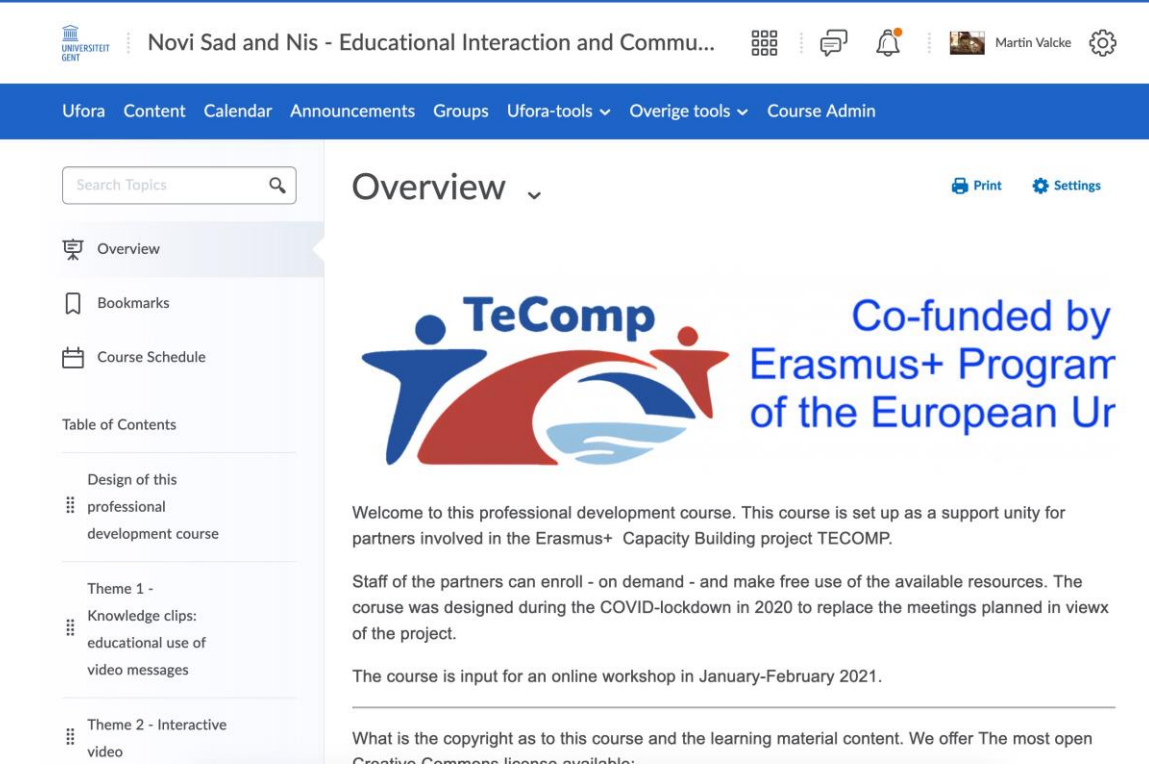

# Intro the the online TECOMP professional development course

 $\mathbf{C}$ 

- Task based course
	- For every theme
	- Linked to your setting
	- In line with your language/choices

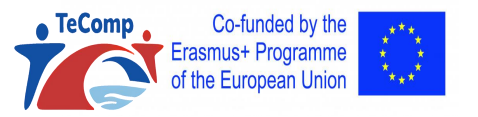

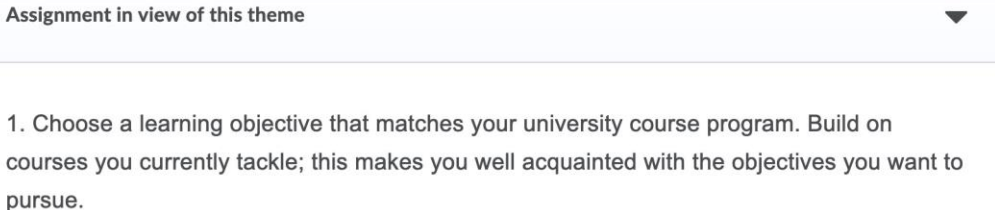

 $\widehat{\mathbb{m}}$ **GHENT UNIVERSITY** 

2. Develop a scenario in which you pay attention to the following:

- the learning objective for which you develop this knowledge clip.
- the setting where your recording will take place; not everything can be recorded in whatever space; move away from your desktop or office space; choose a physics lab, a city location, a museum, a library, a music studio ...
- collect additional materials (visual, auditory) that will help you enrich the basic video recording; that can be other video clips; photos, diagrams, figures, tables, text balloons, screenshots, music recordings ...
- . Write a scenario in which you enrich the baseline text with the other materials (insert image x here; insert scheme y here, stop here and show the demo for 5 seconds...
- · make your basic recording of your 'story'.
- now edit your basic recording by adding the additional materials: music, intro, intermediate slides, text balloons
- create a 'finished product', but check the quality of your product by applying the checklist (see below) to see whether you checked all the boxed in this checklist. If needed and obvious, adjust things immediately. Regarding technical specifications, we ask you to finish the final product as an MP4 file. Most video editing tools use this as a standard output format.
- upload your end product in the locker of your own group in the online UFORA course.

# Intro th the online TECOMP professional development course Groups and themselves in one

- Scripted group interaction
	- Script is based on giving structured feedback
	- Teachers automatically enrolled in a group of 3 teachers
	- Teacher work individually and interact AFTER individual work

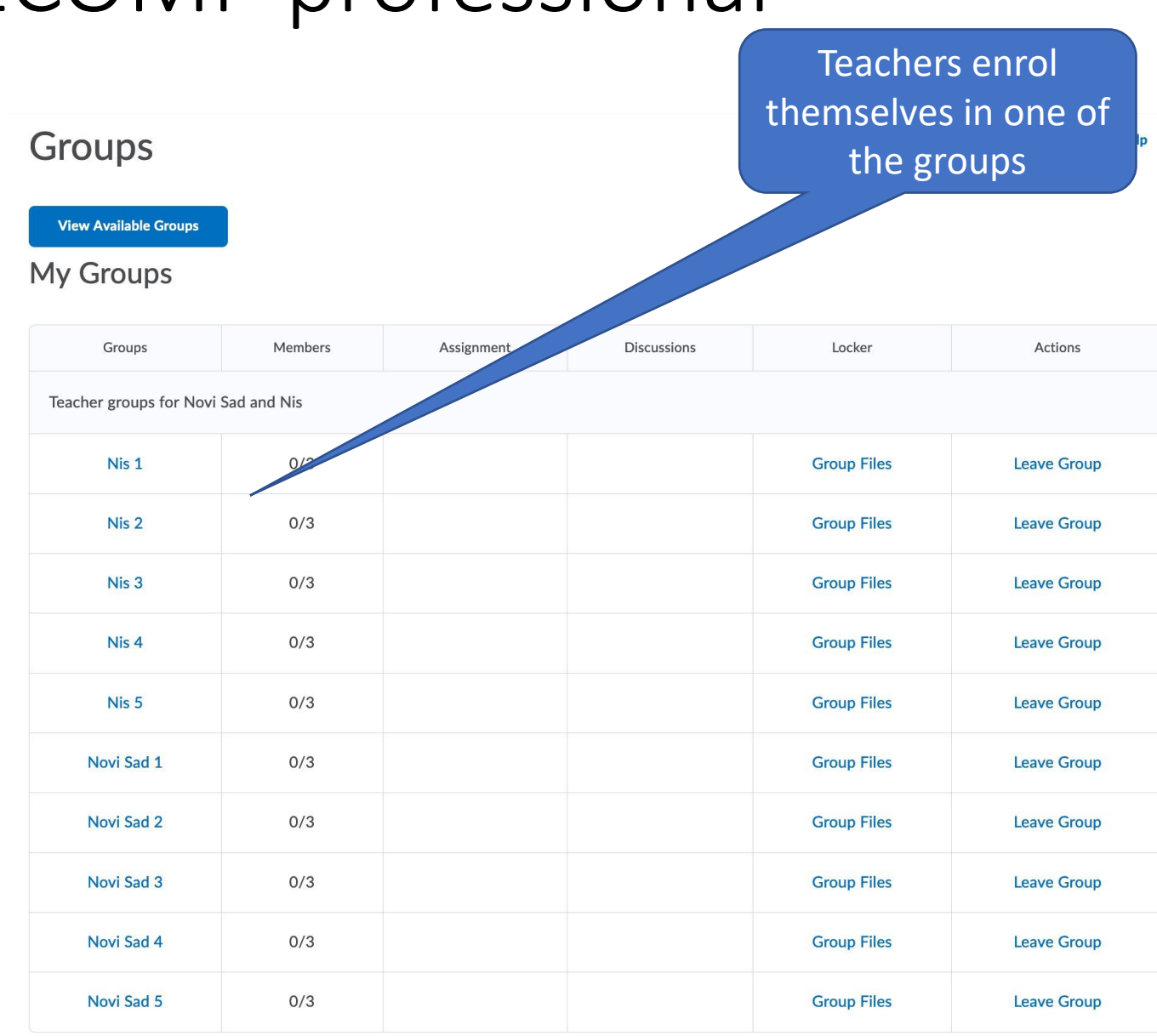

 $\widehat{\mathbb{m}}$ **GHENT UNIVERSITY** 

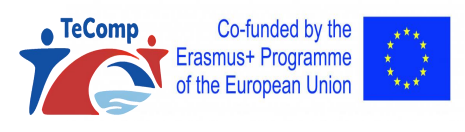

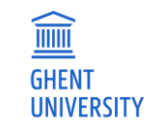

# Intro th the online TECOMP professional development course

**IGOGISCHE WETENSCHAPPEN** 

- Focus on feedback (FB) and feed forward (FF)
	- Teacher A gives FB and FF to Teacher B
	- Teacher B gives FB on the FB received

Criterion **Feedback Feed Forward Feedback on Feedback** Colleague giving feedback Colleague reacting to feedback given Is attention paid to stating a very clear and operational learning objective beforehand? Is there a clear introductory phase that helps activating prior knowledge in the students? Has the videoclip been positioned within a broader learning trajectory? Toi what extent is attention paid to the target audience (fit for this age group and level, address, tone, language usage, direct addressing the audience ...). Has the videoclip been split up into sections that can be processed adequately to attain the learning objective? Is sufficient attention paid to a multimedia elaboration (extra multi-media representations based on video static/dynamic graphics, text, music, sounds Pace Visibility Recordability Comparability Copyright and privacy

**VAKGROEP ONDERWIJSKUNDE** 

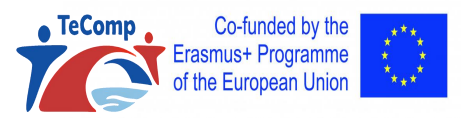

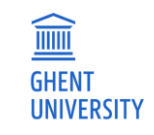

# Intro th the online TECOMP professional development course

- Strict timing
	- Two weeks
		- Week 1: developing a product
		- Week 2: (a) FB and FF and (b) FB on FB
	- Timing defined by your team and lead teacher (who?)

- Deadline to upload your poster: XXXX

- Deadline to upload your feedback and feed forward for one colleague: YYY

Use the feedback form: Feedback poster ENb.docx

and save it as follows and upload in the system: "Colleaguegivingfeedback" "Colleaguegettingfeedback".doc

- Deadline for uploading your feedback to the feedback having received: ZZZ

Don't forget to reuse the feedback form your received to add your feedback to the feedback. Change the name of the file: Don't forget to save the file as follows "colleaguegivingfeedbacktofeedback" "colleaguewhogavefeedback".doc and to uplod it in the system

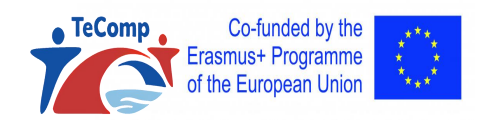

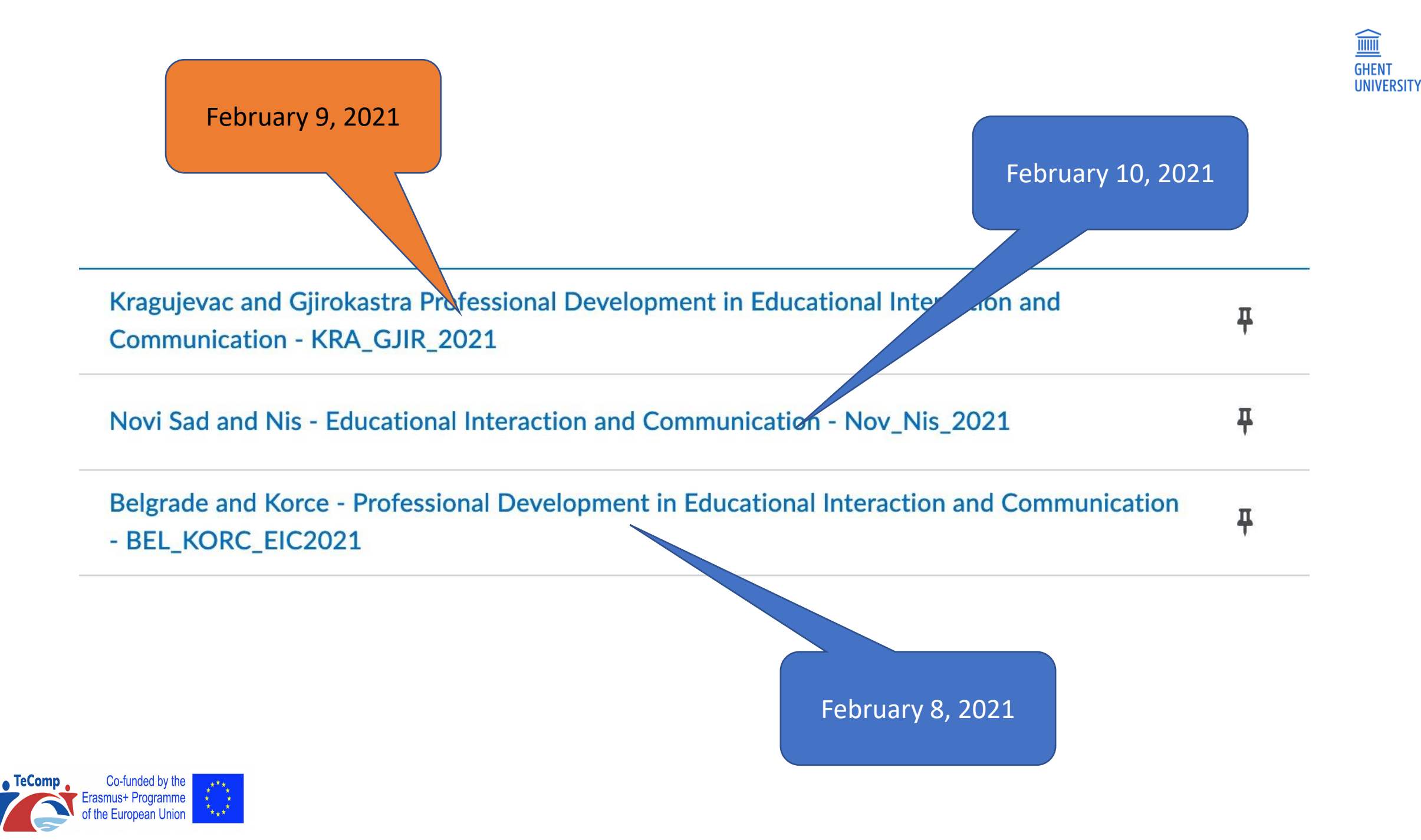

# Structure of today's Webinar

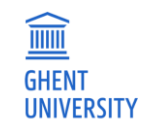

- 1. Intro to an online course in the context of TECOMP
- 2. How to get access to the course environment
- 3. How to implement the course
- 4. Planning

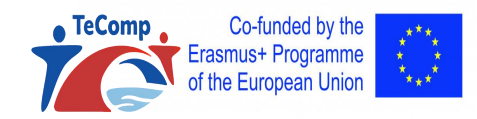

### How to use Ufora?

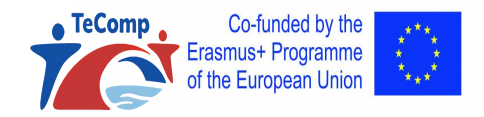

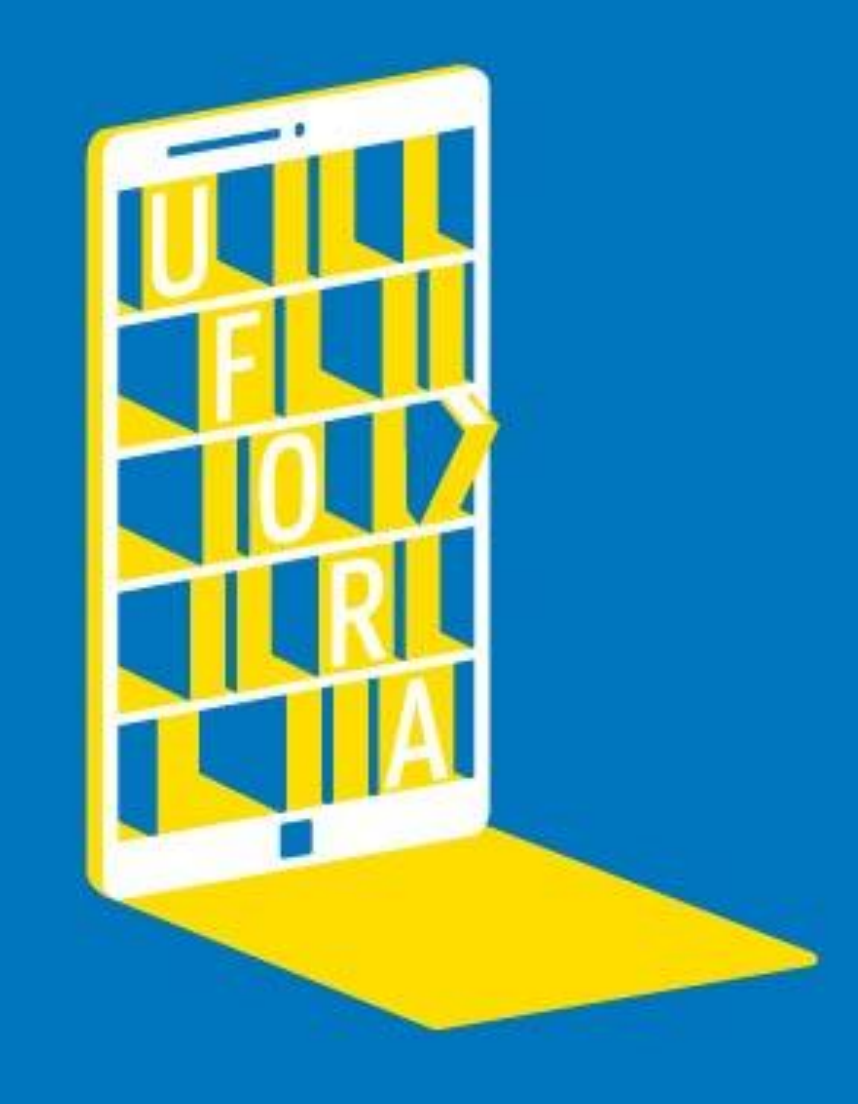

2

 $\bullet$  Te

1. Surf to [https://ufora.ugent.be](https://ufora.ugent.be/) and register yourself on Ufora  $\begin{bmatrix} 1 \\ 1 \end{bmatrix}$  Switch to English

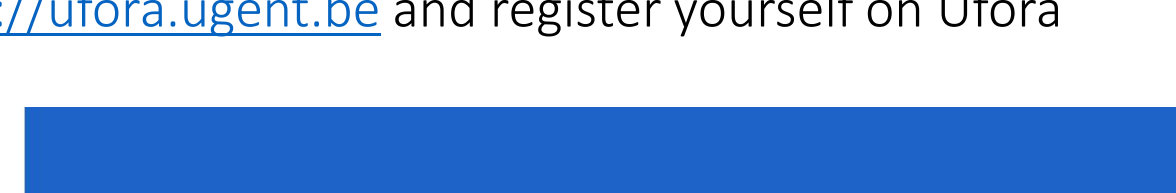

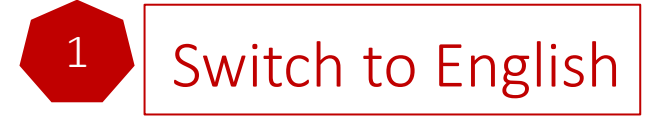

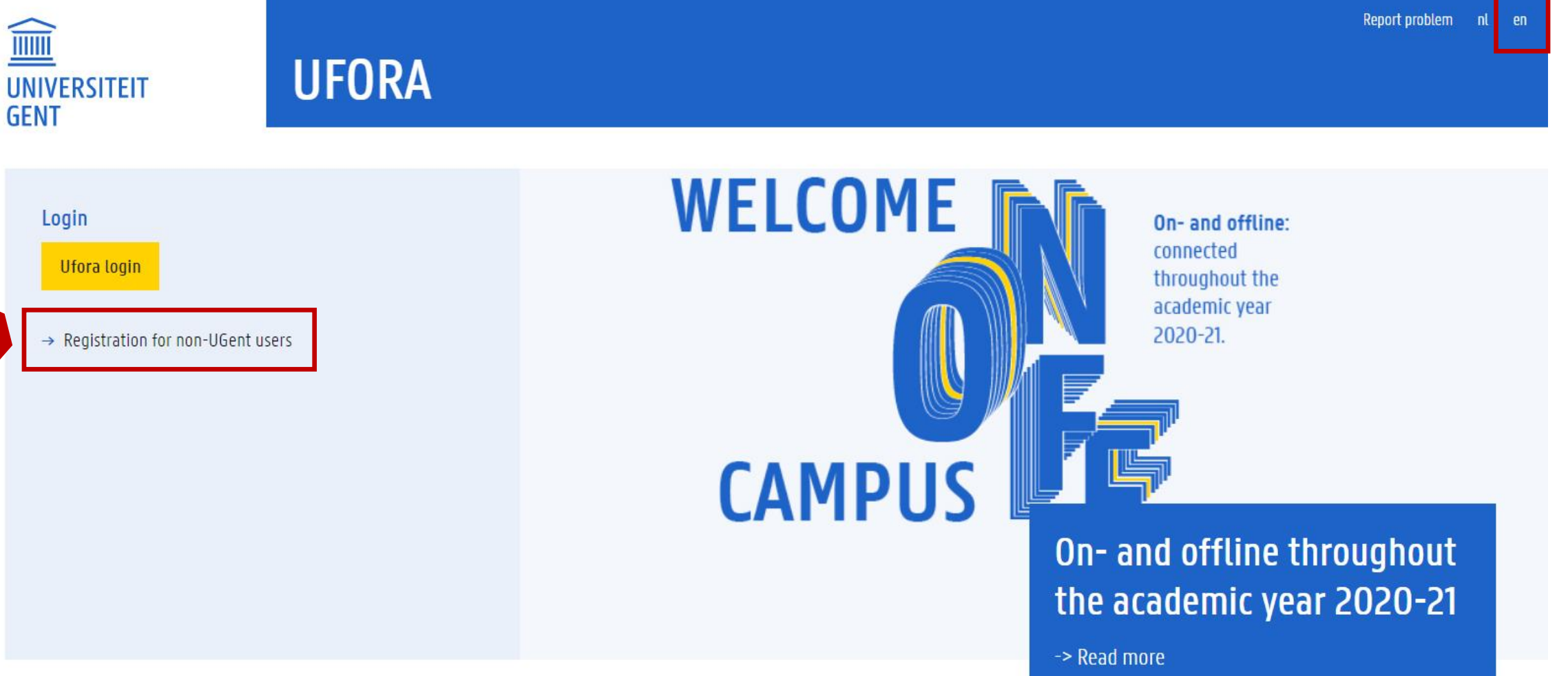

### 2. Registration form

Report problem  $n!$ 

**THE REAL UNIVERSITEIT GENT** 

**UFORA** 

### Register a new Ufora account

### Attention

Only create an Ufora account if you don't have an UGent email address. You can only use this account for Ufora courses that don't belong to the official UGhent study quide.

### **First name**

Insert first name

#### Last name

Insert last name

Email

Insert email

- Complete the registration form (before Thursday)
- You will receive an email (unfortunately in Dutch) to create a password. It is important that you remember the password of our learning management system during the entire course trajectory.

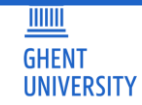

13

- 2. Registration form
- 3. Send an email to me to link you to the correct version of the course

[Martin.Valcke@UGent.be](mailto:Martin.Valcke@UGent.be)

Take care, indicate clearly which version of the course you want to be enrolled in. It is sufficient to indicate either

Kragujevac and Gjirokastra

- or Novi Sad and Nis
- or Belgrade and Korce

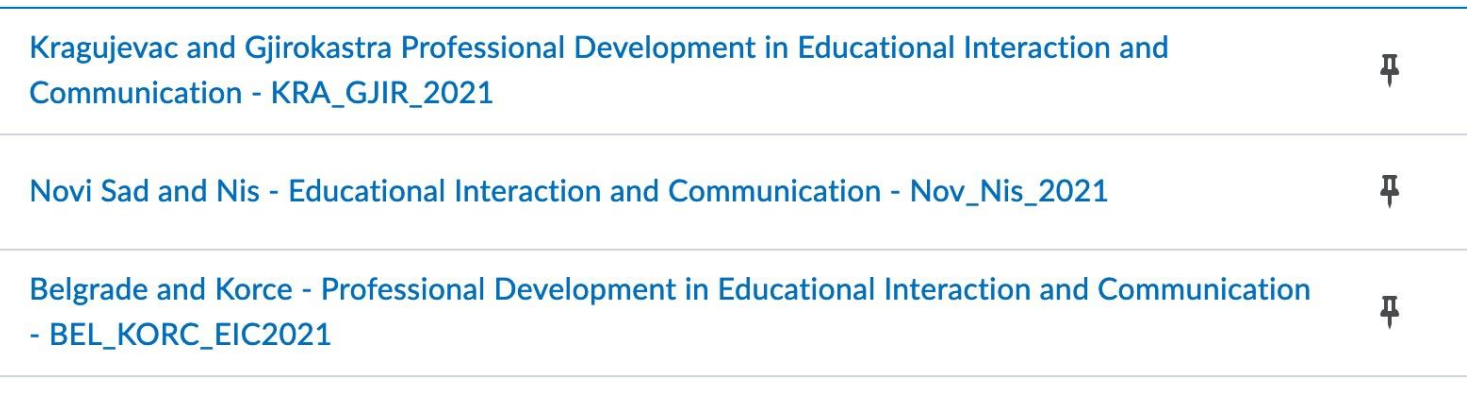

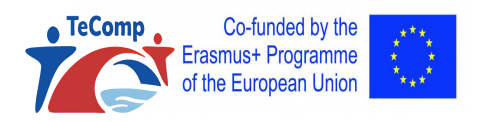

**GHEN** 

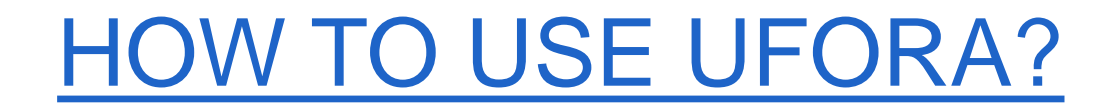

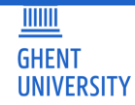

### Wait untill I give you access to the correct online course version

## **PATIENCE**

LOADING..

**PLEASE WAIT** 

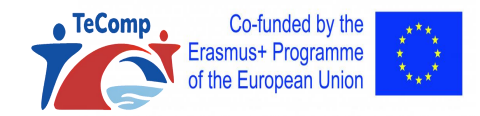

### **GHENT UNIVERSITY**

## HOW TO USE UFORA?

4. And now when you enter UFORA again, you will be able to select your course What if the course setting is wrong and in Dutch

### Account settings - Ufora in English

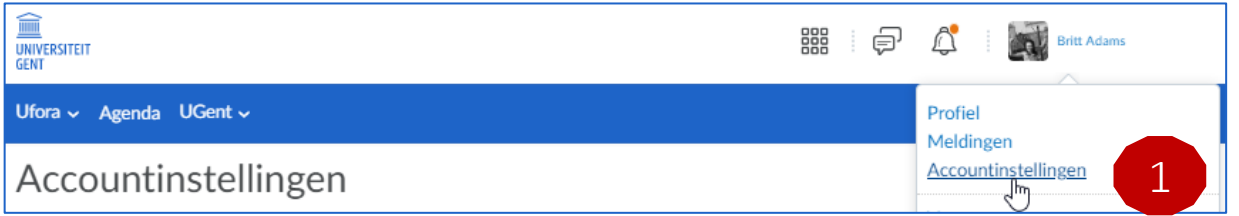

### Accountinstellingen Accountinstellingen Discussies Email Instellingen lettertype Tekengrootte Gemiddeld v Filmquiz bracht knappe ex-yogi van de wijs. Instelling dialoogvenster Wijzig modale dialoogvensters in pop-ups als a) u de website voornamelijk op een klein apparaat weergeeft, b) u de website voornamelijk weergeeft met de stijlbladen uitgeschakeid, c) u ondersteunende technologie (zoals een schermiezer, schermvergroter of spraaksoftware) gebruikt die gebaat zijn bij een eenvoudigere pagina-indeling. Secundair venster weergeven als (a) Dialoogvensters ◯ Pop-ups

#### Instellingen HTML-editor

Met de HTML-editor kunt u tekst en HTML-code in het systeem invoeren. De editor beschikt over veel aanvullende functies voor tekstopmaak. Als u ondersteunende technologi gebruikt zoals schermlezers, is navigatie door deze functies wellicht moeilijk

#### HTML-editor

Rich text-editor uitschakelen en bron weergeven

#### Inhoud lezen

Sommige tools markeren de inhoud automatisch als gelezen als u deze weergeeft door te scrollen. Als u ondersteunende technologie gebruikt zoals een schermlezer, kunt u deze functie beter deactiveren door onderstaand selectievakie in te schakelen

tems niet automatisch markeren als gelezen bij het scrollen van de pagina

#### Video-instellingen

Met deze instelling zorgt u dat ondersteunende technologieën video's kunnen detecteren. Het gevolg is dat video's menu's overlappen. Dit is niet van invloed op de toegankelijkheid van benaalde spelers.

umerieke notatie wiizigen die door uw organisatie zijn ingesteld. In sommige cursussen worden uw selecties mogelijk

Videopresentatie optimaliseren voor programmatisch gestuurde hulptechnologieën

#### Landinstellingen en taal

Landinstellingen en taal van voorkeur

Nederlands (België) - Standaard -- Nederlands (België Deutsch (Deutschland)

ançais (France Nederlands (Belg Opslaan en sluit

2

3

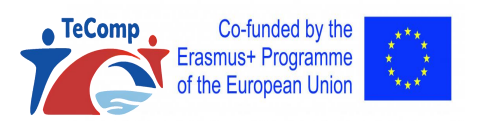

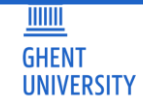

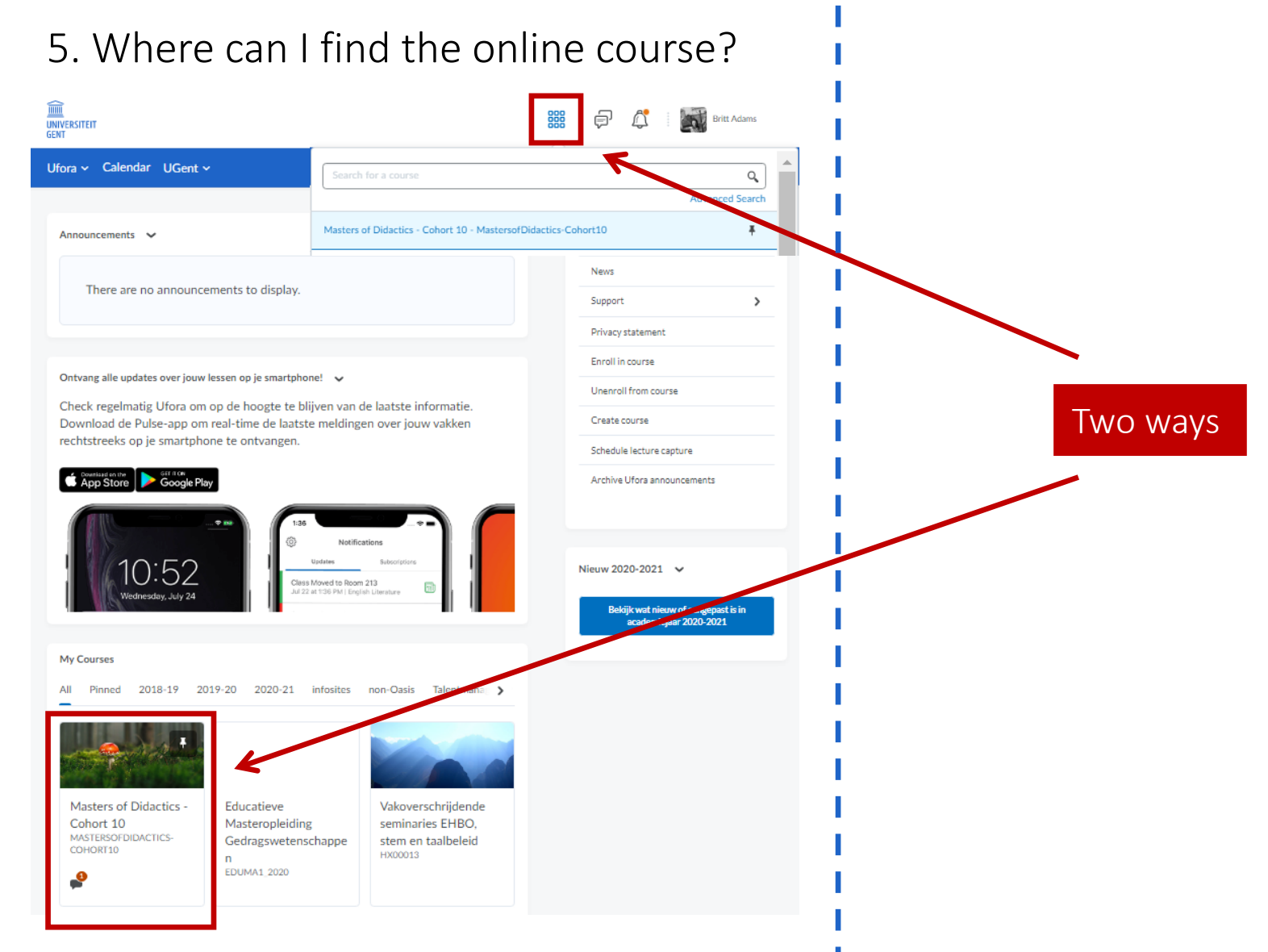

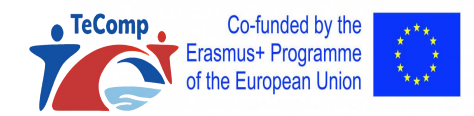

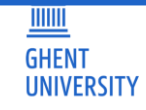

Mod

each

wee

Co-funded by the

 $\bullet$  TeComp

6. Where can I find the content of the online course?

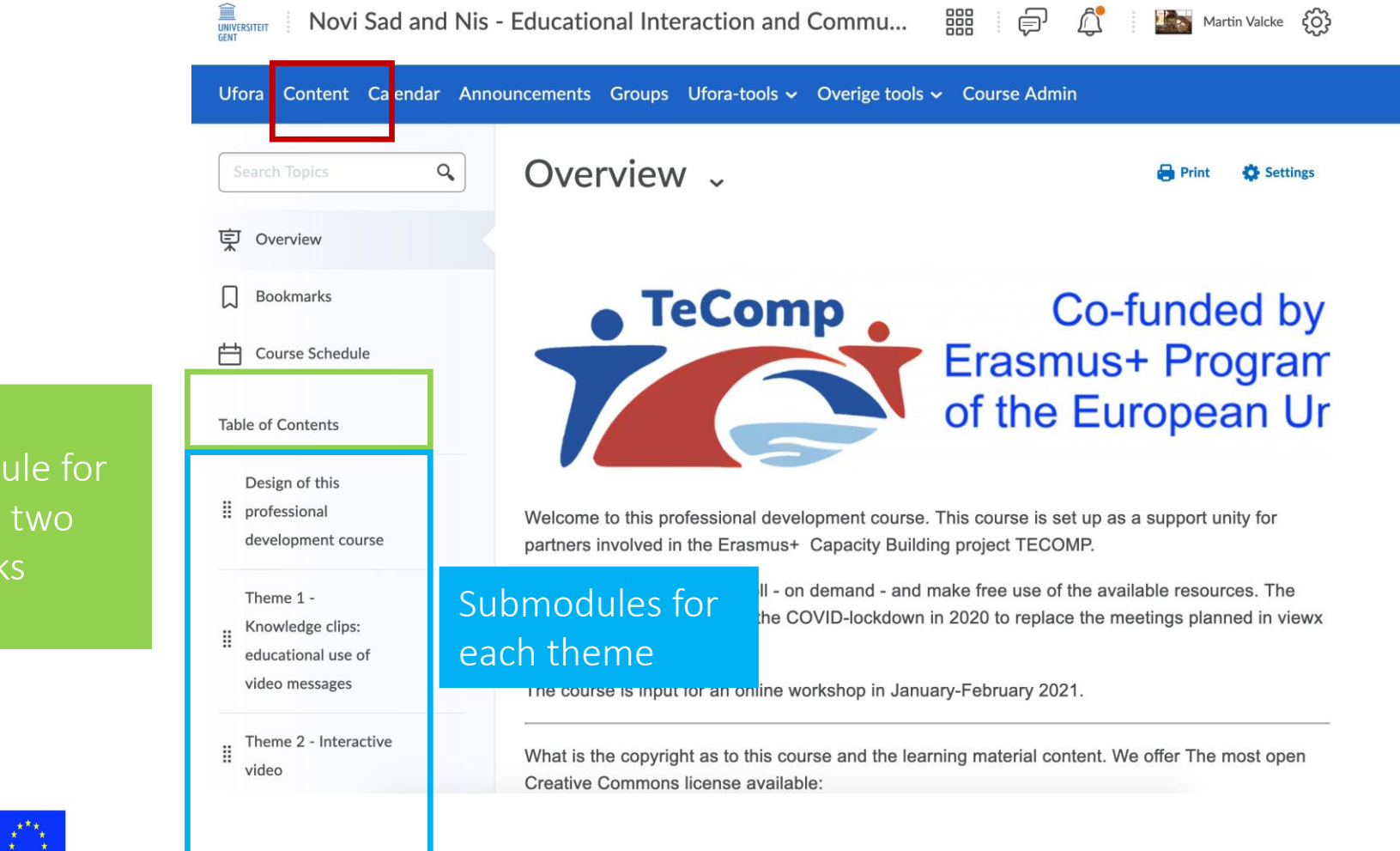

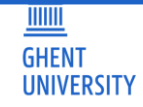

### 7. Enrol for a group of your university?

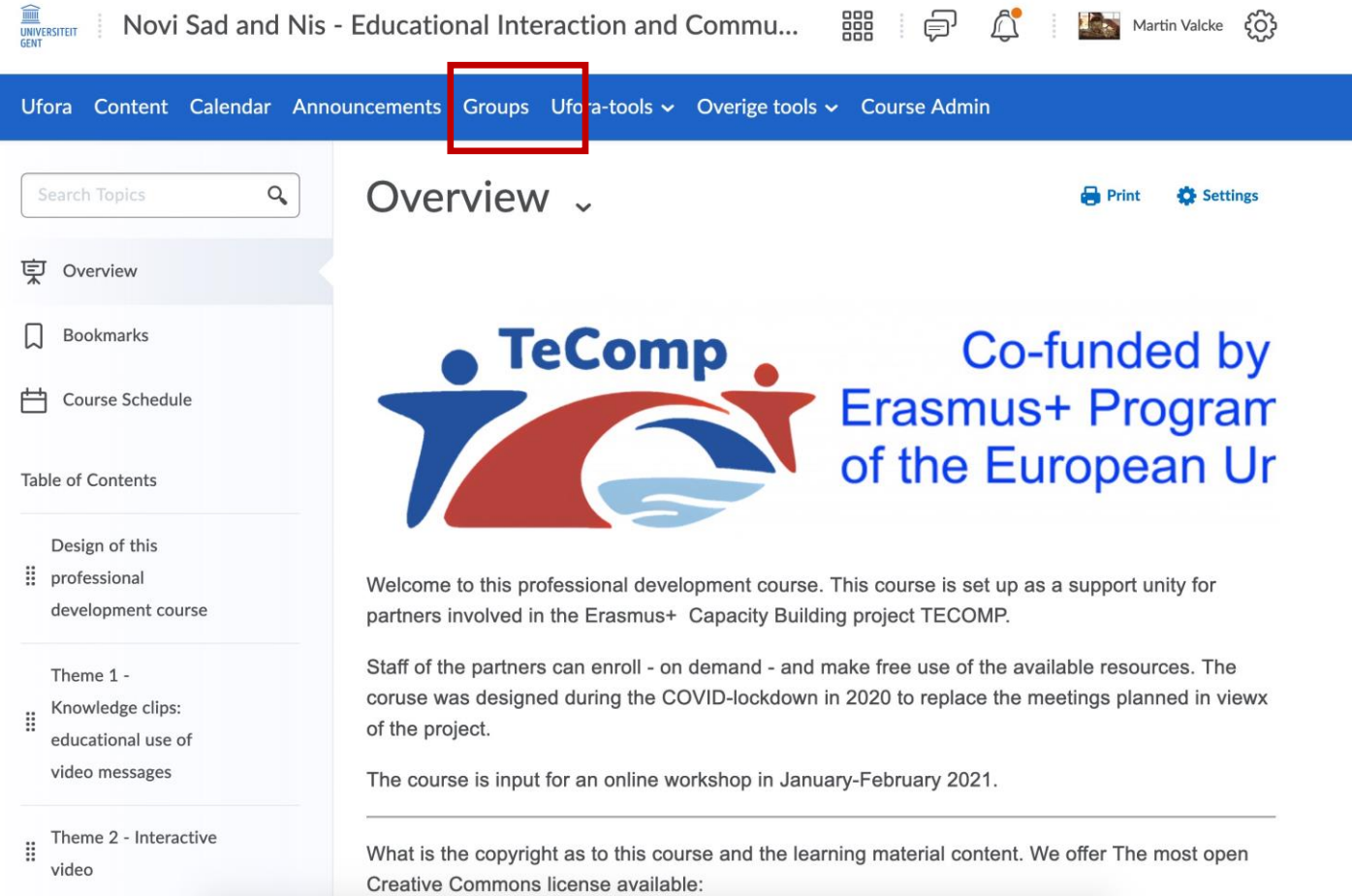

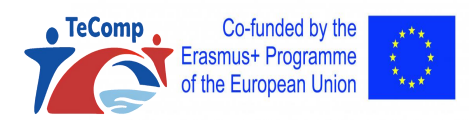

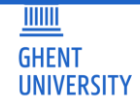

**Leave Group** 

## HOW TO USE UFORA?

**TeComp** 

### 7. Enrol for a group of your university?

#### You get your own **Groups** 'locker' for uploading documents/files **View Available Groups My Groups** Enrol for a group by Locker Groups Members Assignment **Discussions** clicking on a group of YOUR university Teacher groups for Novi Sad and Nis Nis 1  $0/3$ **Leave Group p** Files Nis<sub>2</sub>  $0/3$ **Group Files Leave Group** Nis<sub>3</sub>  $0/3$ **Group Files** Leaw Nis<sub>4</sub>  $0/3$ Leave GN **Group Files**  $0/3$ Nis<sub>5</sub> **Group Files** You can leave a group if you made the wrong Novi Sad 1  $0/3$ **Group Files** choice …Novi Sad 2  $0/3$ **Group Files** Novi Sad 3  $0/3$ **Group Files Leave Group** Novi Sad 4  $0/3$ **Group Files Leave Group** Co-funded by the 20 **Group Files**

 $0/3$ 

# Videoclip to help you

<https://youtu.be/Zt0bmGIFHwU>

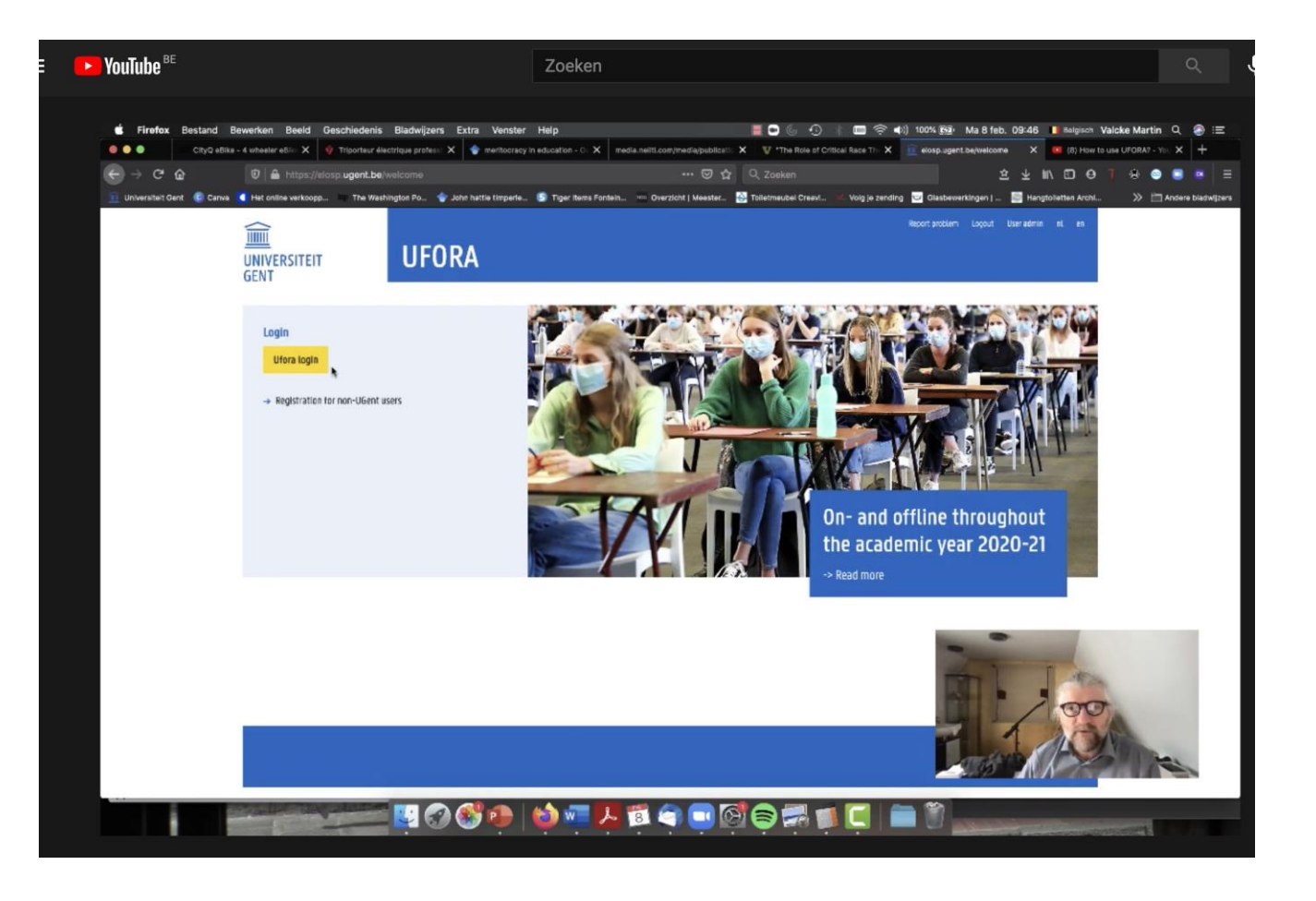

 $\widehat{\mathbb{I}}$ **GHENT UNIVERSITY** 

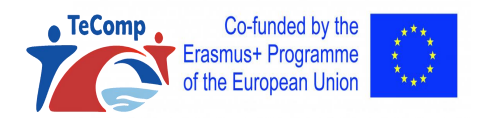

# Structure of today's Webinar

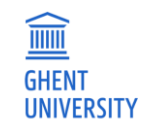

- 1. Intro to an online course in the context of TECOMP
- 2. How to get access to the course environment
- 3. How to implement the course
	- 4. Planning

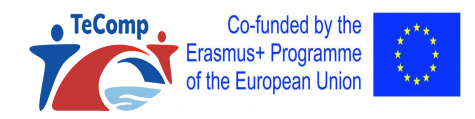

# Implementation of the course

1. Your planning

Decision as to the starting date ? Next Monday February 15th 2021?

- 2. And your university
	- 1. Your team (after registration and enrolment for the course)
	- 2. A "lead teacher" for each university; task
		- 1. Follow up team members
		- 2. Timing
		- 3. Sending mails in case of delays
		- 4. Basic feedback as to input of members

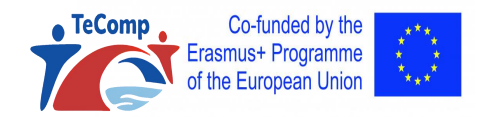

# Implementation of the course

Final event AFTER the course

- 1. Group demo session of individual work
- 2. Reflection on the 'model' Feedback cycle, group work
- 3. Reflection on next steps with such a course

Date final event? Proposal Tuesday June 16 at 15:00

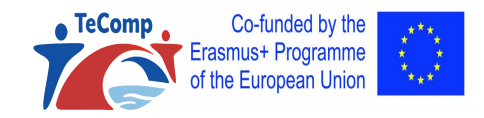

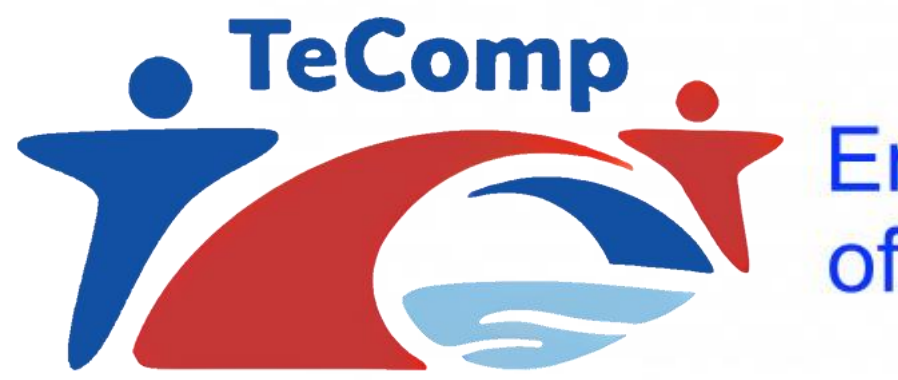

Co-funded by the Erasmus+ Programme of the European Union

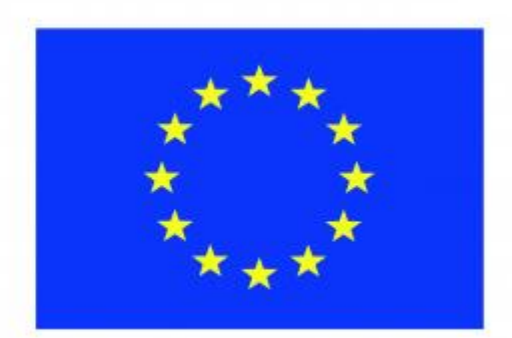

**Webinar Ghent University February 10, 2021 Key partners: Novi Sad and Nis**

**Introduction to the online professional development course "Educational Interaction and Communication"**

**Prof. Dr. Martin Valcke**